Documentation of the LATEX class

## **europasscv.cls**

Version 2015-03-10

Giacomo Mazzamuto

#### [gmazzamuto+ctan@gmail.com](mailto:gmazzamuto+ctan@gmail.com)

March 10, 2015

#### **Abstract**

This paper describes how to use europasscv.cls, a LAT<sub>E</sub>X document class for typesetting a curriculum vitae according to the Europass initiative of the European Commission. This is an unofficial implementation of that format, implementing the major style updates that came out in 2013.

# **Contents**

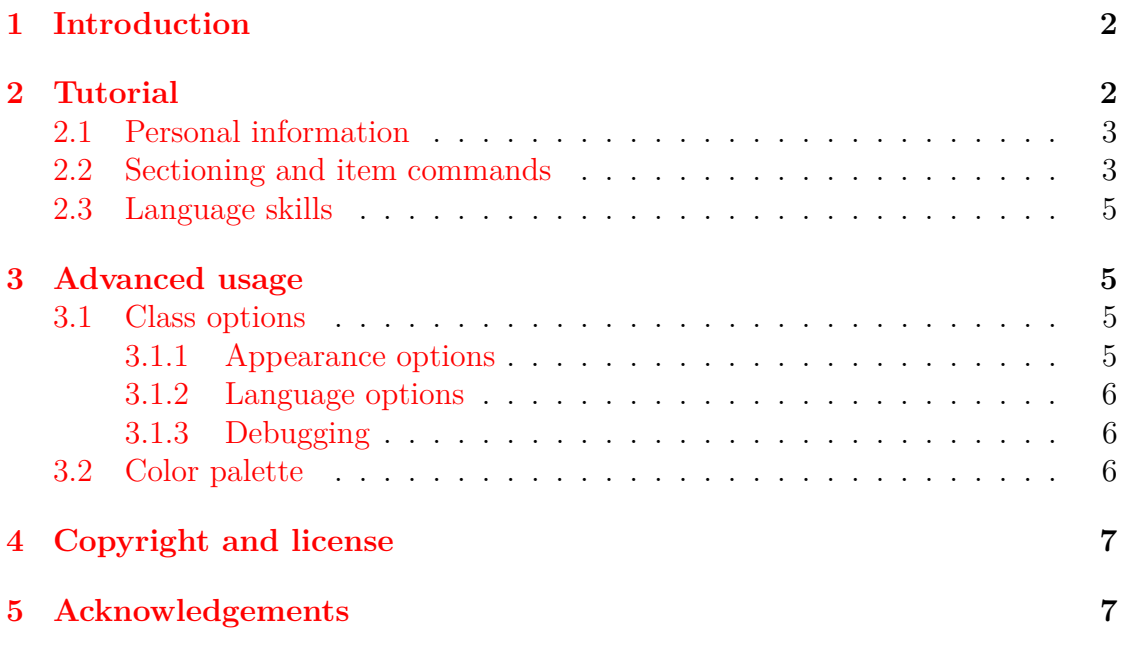

## <span id="page-1-0"></span>**1 Introduction**

This class is an unofficial LATEX implementation of the the *Europass CV* , the standard model for curriculum vitae as recommended by the European Commission. The Europass CV replaces the European CV, launched in 2002. In 2013 a major revision of the Europass CV came out, featuring a neater, more compact and somewhat fancier layout. This class is an implementation of the 2013 version of that layout and is based on the  $europecv<sup>1</sup>$  $europecv<sup>1</sup>$  $europecv<sup>1</sup>$  class which is an implementation of the previous layout.

The Europass CV defines both the content and the layout of a curriculum vitae. The europasscv class provides support for the latter, and for the former as far as personal information and spoken languages are concerned. If you want to know how the content of a Europass CV is structured, refer to the documentation provided by the Europass website<sup>[2](#page-1-3)</sup>.

This class tries to be as close as possible to the standard model without sacrificing flexibility. Although it is primarily intended for users of the European Union, the class can be used for any kind of curriculum vitae (possibly with the options notitle and nologo, see below), or even for other kinds of documents.

The main differences compared to the official model are the use of Helvetica (which should be in any standard LATEX distribution) instead of Arial, and the use of vector images instead of low-resolution bitmaps.

## <span id="page-1-1"></span>**2 Tutorial**

Let's start with a minimal (empty) curriculum vitae:

```
\documentclass[english,a4paper]{europasscv}
\begin{document}
  \begin{europasscv}
  \end{europasscv}
\end{document}
```
Now you can start writing your CV by entering first of all your personal information and then adding sections and items as described below.

For a complete list of usable class options see section [3.1.](#page-4-2)

<span id="page-1-3"></span><span id="page-1-2"></span><sup>1</sup><http://ctan.org/pkg/europecv>

<sup>2</sup>[https://europass.cedefop.europa.eu/en/documents/curriculum-vitae/](https://europass.cedefop.europa.eu/en/documents/curriculum-vitae/templates-instructions) [templates-instructions](https://europass.cedefop.europa.eu/en/documents/curriculum-vitae/templates-instructions).

### <span id="page-2-0"></span>**2.1 Personal information**

PERSONAL INFORMATION **Name Surname** 

- **P** rue Wiertz, B-1047 Brussels
- $\frac{1}{2}$  (+555) 340 123  $\frac{1}{2}$  (+555) 555 555
- **M** [myemailaddress@gmail.com](mailto:myemailaddress@gmail.com)
- **Www.myhomepage.com**
- **AOL Messenger betty.smith Google Talk bsmith**

Gender Female | Date of birth 1 January 1970 |

Nationality English

The *Personal information* section shown above is specified with the commands:

```
\ecvname{Name Surname}
\ecvaddress{rue Wiertz, B-1047 Brussels}
\ecvtelephone[(+555) 340 123]{(+555) 555 555}
\ecvemail{myemailaddress@gmail.com}
\ecvhomepage{www.myhomepage.com}
\ecvim{AOL Messenger}{betty.smith}
\ecvim{Google Talk}{bsmith}
\ecvdateofbirth{1 January 1970}
\ecvnationality{English}
\ecvgender{Female}
```
and then typeset inside the europasscv environment with:

### **\ecvpersonalinfo**

A photo can be added with the command:

### **\ecvpicture[width]{filename}**

### <span id="page-2-1"></span>**2.2 Sectioning and item commands**

Sectioning commands should be used inside the europasscv environment. All of them have an optional argument that specifies how much vertical space to leave *before* that command. Note that this is the opposite of what happened in the old europecv class.

Use the following simple commands to add items and sections to your CV:

JOB APPLIED FOR **ecvbigitem** 

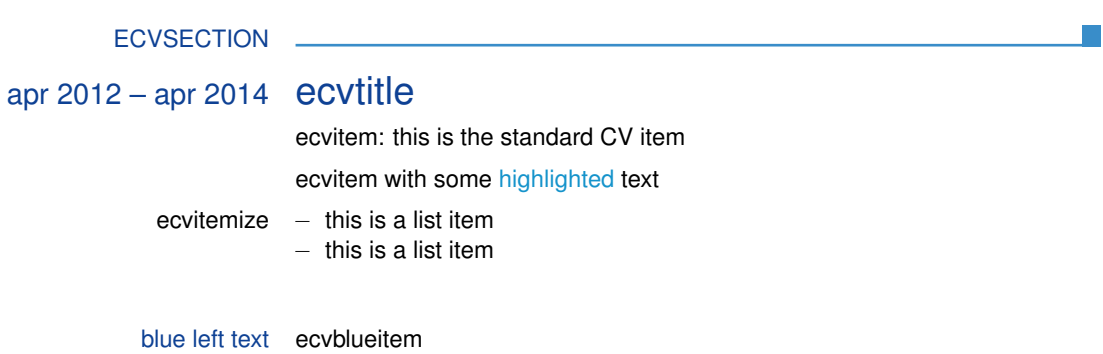

apr 2012 – apr 2014 ecvtitlelevel and ISCED 6

ecvitem

**\ecvsection[vspace]{title}** Start a new section with the given *title*.

- **\ecvitem[vspace]{left}{right}** Put *left* text on the left part and *right* text on the right part of the page. This is a standard CV item. Note that, in the 2013 version of the Europass CV, text on the left part is much less used than before. Still, it can be sometimes useful to put some text on the left.
- **\ecvtitle[vspace]{left}{right}** As above, but the text is typeset in blue and with a larger font on the right. This is used to highlight a block in your CV related to a same job or degree, with dates typically going on the left and job description or degree type on the right.
- **\ecvtitlelevel[vspace]{left}{right}{degree level}** Allows to specify a national or international level for the awarded degree.
- **\ecvblueitem[vspace]{left}{right}** As a standard CV item, but text on the left is typeset in blue. This is mainly used in the second part of the CV.
- **\ecvbigitem[vspace]{left}{right}** As above, but typeset the left text in capital blue letters and the right text in a bigger font. This is rarely used.

If you want to highlight some text using the highlight color of the Europass CV palette (section [3.2\)](#page-5-2), you may find this convenience command useful:

**\ecvhighlight{some text}**

Finally, if you want to put an itemize list in one CV entry, use the ecvitemize environment for a better alignment with the left text:

```
\ecvitem{left text}{
  \begin{ecvitemize}
    \item this is a list item
    \item this is a list item
  \end{ecvitemize}
}
```
### <span id="page-4-0"></span>**2.3 Language skills**

The language skills table is usually found at the beginning of the "Personal skills" section of the Europass CV. The commands needed to typeset the language table are fully highlighted by the following example:

```
\ecvmothertongue{English}
\ecvlanguageheader
\ecvlanguage{French}{C1}{C2}{B2}{C1}{C2}
\ecvlastlanguage{German}{A2}{A2}{A2}{A2}{A2}
\ecvlanguagefooter
```
which is typeset like this:

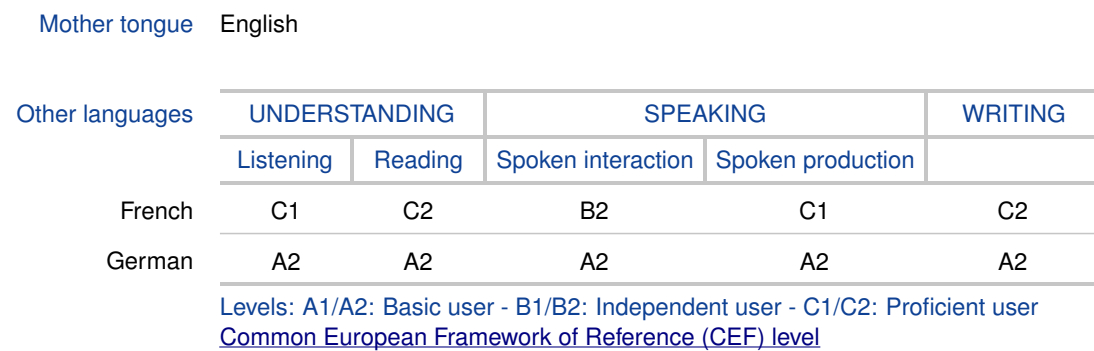

## <span id="page-4-1"></span>**3 Advanced usage**

#### <span id="page-4-2"></span>**3.1 Class options**

#### <span id="page-4-3"></span>**3.1.1 Appearance options**

**black** Typeset CV entries in black instead of ecvtextcolor (see [3.2\)](#page-5-2).

**nodocument** Do not apply the class settings (i.e. margins, headers and footers) at \begin{document}.

**nologo** Do not draw the Europass logo.

**notitle** Do not typeset the title "Curriculum vitae".

The following options affect the font used:

**narrow** Use the Condensed Helvetica font instead of Helvetica.

**bigfont** Use a sligtly bigger font than the one found in the official Europass CV.

#### <span id="page-5-0"></span>**3.1.2 Language options**

The options hereby described are not related to babel. The choice of the language only affects the appearance of labels appearing e.g. in the personal information section, the spoken language table and the footer. If you want to use the hyphenation patterns for the language(s) of your choice, you must include the babel package in your document.

The following language options are currently supported: english, german, italian.

If you need a different language, you must create a new .def file and add the corresponding \DeclareOption in the class file. Please contribute your .def files so that they can be included in future updates. The  $\dots$  def files in the europecv<sup>[3](#page-5-3)</sup> package are a good starting point.

#### <span id="page-5-1"></span>**3.1.3 Debugging**

If you are editing the class file you may find the debug option useful: if this option is specified, debug messages are printed on the terminal, the boxes making up the structure of the CV are highlighted with background colors, and the package showframe is loaded.

### <span id="page-5-2"></span>**3.2 Color palette**

The following colors are defined in the package:

<span id="page-5-3"></span><sup>3</sup><http://ctan.org/pkg/europecv>

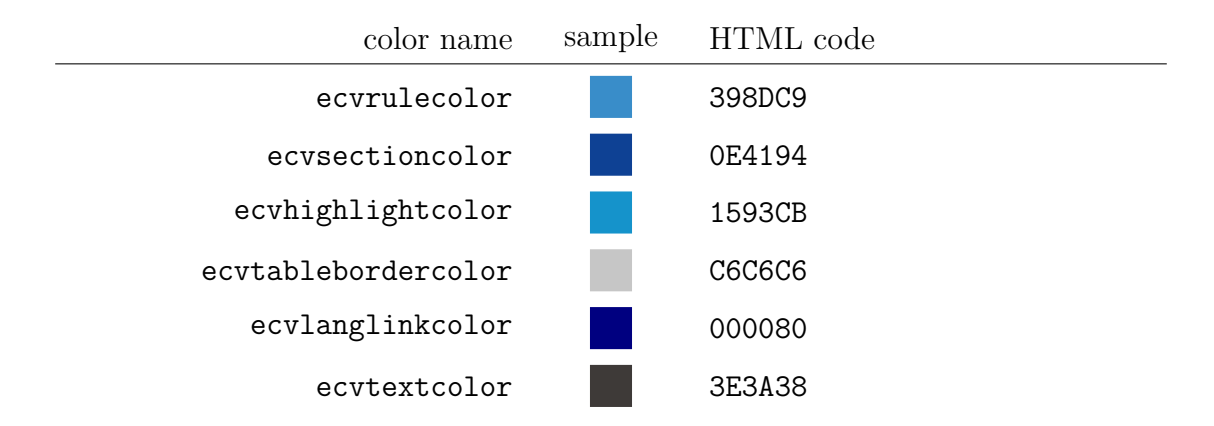

You can use these colors wherever you want in your document like this

```
\textcolor{colorname}{ Some text }
```
There is also a convenience command \ecvhighlight{ Some text } which typesets text in ecvhighlightcolor.

# <span id="page-6-0"></span>**4 Copyright and license**

Europass and the Europass logo are copyright of the European Union.[4](#page-6-2) The europasscv class is released under The  $\rm \mathbb{F} FFX$  Project Public License version 1.3.<sup>[5](#page-6-3)</sup>

## <span id="page-6-1"></span>**5 Acknowledgements**

Thanks to LATEX enthusiast Francesco Biccari whom I had the pleasure to meet at LENS in Sesto Fiorentino and who provided useful comments and suggestions.

Thanks to Peter Fink for providing traslation for German.

<span id="page-6-2"></span><sup>4</sup>See <http://europass.cedefop.europa.eu> for more information.

<span id="page-6-3"></span><sup>5</sup> <http://ctan.org/license/lppl1.3>.